# Message Multiplexer (MMX) Operation and Installation Manual

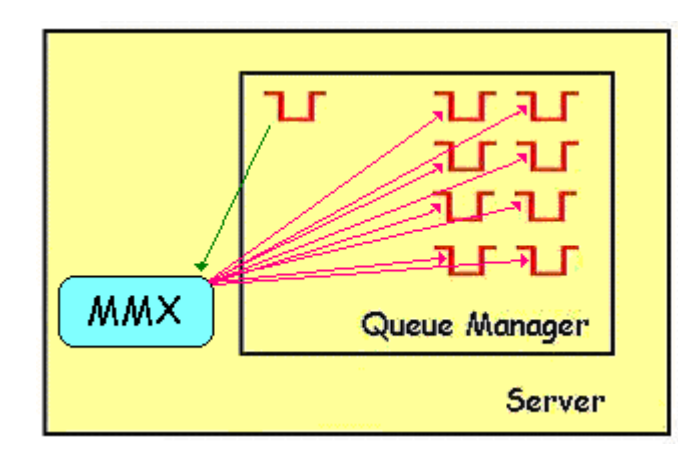

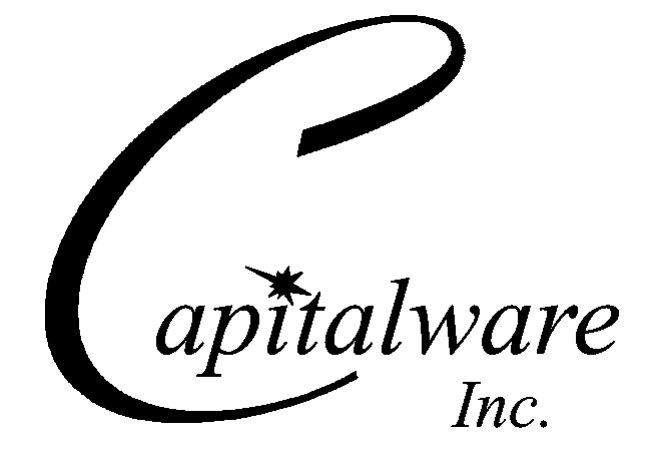

Capitalware Inc. Unit 11, 1673 Richmond Street, PMB524 London, Ontario N6G2N3 Canada sales@capitalware.com http://www.capitalware.com

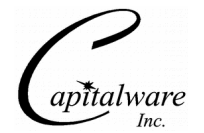

# **Table of Contents**

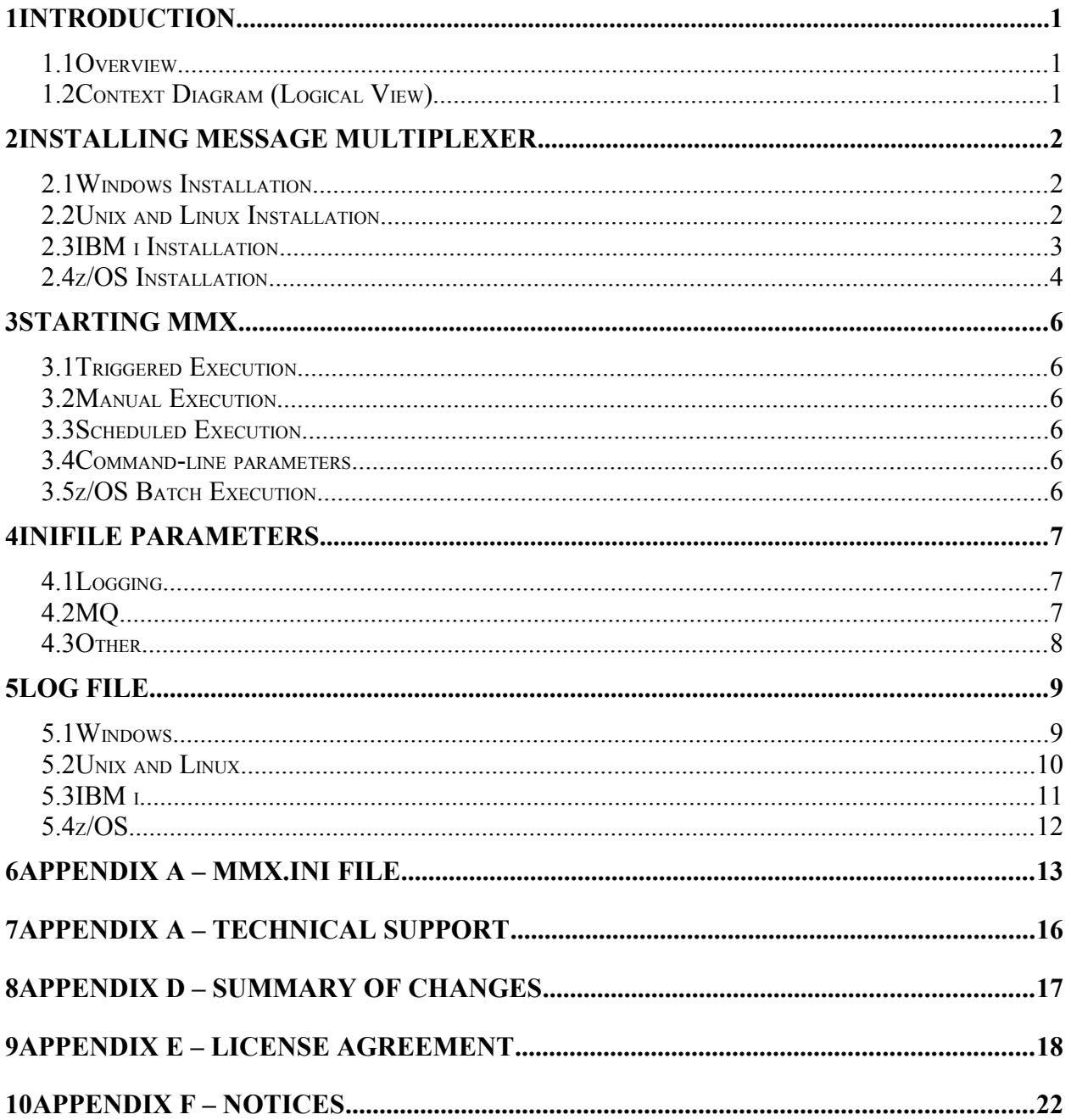

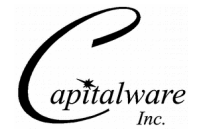

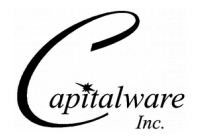

# <span id="page-3-0"></span>**1 Introduction**

## <span id="page-3-2"></span>**1.1 Overview**

*Message Multiplexer* (MMX) is a MQ application that will move messages from a single input queue to 'n' output queues ('n' can up to 99). MMX has been tested on Windows, Unix, Linux and z/OS environments.

MMX can move messages from a single source queue to (up to) 99 target queues. Messages put to each target queue are an exact replicate of the original message from the source queue (including the message's MQMD).

MMX performs each MQGET and the subsequent "n" MQPUT(s) under a Unit of Work (UOW), so that message integrity is kept.

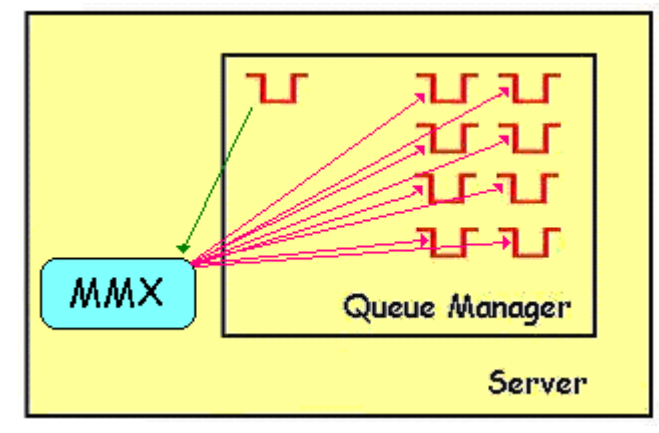

# <span id="page-3-1"></span>**1.2 Context Diagram (Logical View)**

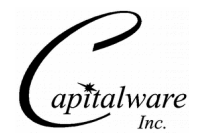

# <span id="page-4-2"></span>**2 Installing Message Multiplexer**

This section describes how to install Capitalware's MMX.

# <span id="page-4-1"></span>**2.1 Windows Installation**

To install MMX on Windows, do the following instructions:

- Run the install program called: **mmx-setup.exe**
- The installer follows the standard Windows install procedures and provides default values for the user.
- When the install program has completed execution, there will be a newly created folder under *Start* -> *All Programs* called *MMX*.
- To run MMX, select the MMX icon from within the MMX folder.

The user may copy or ftp the mmx.exe and mmxc.exe files from one Windows server to another Windows server.

# <span id="page-4-0"></span>**2.2 Unix and Linux Installation**

To install MMX on Unix or Linux, first unzip the **mmx.zip** and then select the appropriate TAR file for the target platform. You will find 8 TAR files in the original ZIP file:

- **AIX/mmx\_aix.tar**
- **HPUX\_IA64 /mmx\_hpux\_ia64.tar**
- **HPUX\_PA-RISC /mmx\_hpux.tar**
- **Linux\_x86/mmx\_linux\_x86.tar**
- **Linux\_POWER/mmx\_linux\_power.tar**
- **Linux\_zSeries//mmx\_linux\_zseries.tar**
- **Solaris\_SPARC/mmx\_solaris.tar**
- **Solaris\_x86/mmx\_solaris\_x86.tar**

Steps to install the server-side security exit:

- 1. ftp or copy the selected TAR file to the target platform to the */opt/capitalware/* directory.
- 2. Un-tar the mmx\_xxx.tar file into the */opt/capitalware/* sub-directory (xxx is either aix, hpux, solaris or linux)

#### cd /opt/capitalware/ tar -xvf mmx\_xxx.tar

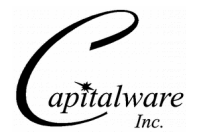

# <span id="page-5-0"></span>**2.3 IBM i Installation**

To install the MMX on IBM i, first unzip the **mmx.zip** and then select the files in the IBM i (iSeries) directory.

**mmx.savf** is the IBM i 'Save File' that contains MMX

Steps to install MMX:

1. Log onto the target IBM i server and do the following command:

```
CRTSAVF FILE(QGPL/MMX)
```
2. ftp the IBM i files to the IBM i server as follows:

```
ftp –s:mmx_iseries.ftp iseries_hostname
```

```
your-IBM i-userid
your-IBM i-password
binary
cd QGPL
put mmx.savf
quit
```
3. Log onto the target IBM i server and do the following commands:

```
RSTLIB SAVLIB(MMX) DEV(*SAVF) SAVF(QGPL/MMX)
CLRSAVF FILE(QGPL/MMX)
CHGOBJOWN OBJ(MMX) OBJTYPE(*LIB) NEWOWN(QMQM)
```
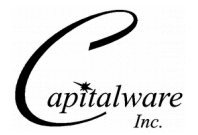

# <span id="page-6-0"></span>**2.4 z/OS Installation**

To install the MMX for z/OS, first unzip the **mmx.zip**. The zip file contains 1 z/OS XMIT prepared dataset.

**MMX.LOAD.ZOS** is the XMIT dataset that contains the z/OS load-module.

Steps to install MMX:

1. ftp the z/OS XMIT prepared datasets to the z/OS LPAR.

#### ftp –s:mmx.ftp z/OS\_hostname

```
your-z/OS-userid
your-z/OS-password
binary
quote SITE recfm=fb lrecl=80 blksize=3120
put MMX.LOAD.ZOS
quit
```
If the user receives the following error message then they will need to pre-allocate the z/OS dataset:

ftp> put MMX.LOAD.ZOS 200 Port request OK. 550-SVC99 RETURN CODE=4 S99INFO=0 S99ERROR=38656 HEX=9700 S99ERSN code X'000003F3'. 550 Unable to create data set xxxxx.MMX.LOAD.ZOS for STOR command.

To pre-allocate the XMIT dataset go to option 3.2 of ISPF and allocate the dataset: MMX.LOAD.ZOS.

Use the following dataset attributes when allocating the dataset:

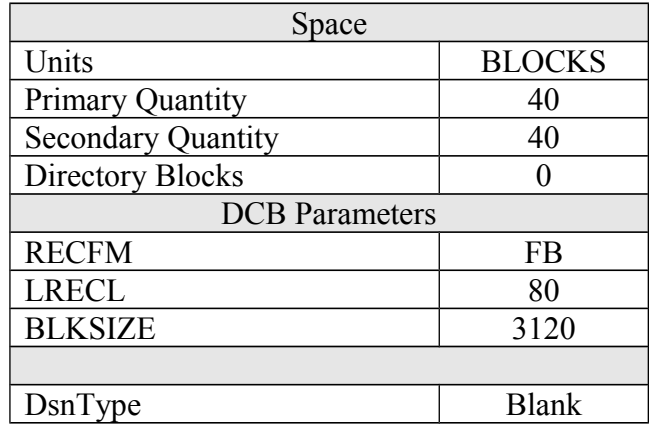

After the user has pre-allocated the dataset, they can redo the ftp commands.

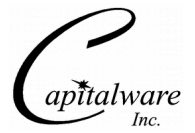

2. Log on to z/OS LPAR and issue the following TSO RECEIVE commands:

#### TSO RECEIVE INDATASET(MMX.LOAD.ZOS)

After issuing the above commands, the following product dataset will appear:

**+HLQ+.CPTLWARE.MMX.LOAD** is the dataset that contains the z/OS load-module.

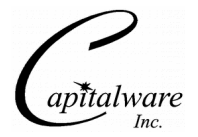

# <span id="page-8-5"></span>**3 Starting MMX**

This section describes the various ways that the MMX can be started. Currently, MMX via WebSphere MQ's triggering system, manually or by a scheduling package.

# <span id="page-8-4"></span>**3.1 Triggered Execution**

If the local input queue has be setup for triggering (i.e. Trigger First) then when a message arrives on the input queue and the message count goes from 0 to 1 (trigger on first), the queue manager will start MMX. The Backup component will begin processing each message on the input queue and writing the message's content including MQMD to a file.

# <span id="page-8-3"></span>**3.2 Manual Execution**

MMX can be manually started from a Command Prompt. First change to the MMX directory (i.e. C:\Capitalware\MMX ) and then type *mmx.exe* and then press *Enter*.

## <span id="page-8-2"></span>**3.3 Scheduled Execution**

MMX can be setup to be run under a scheduling package. (For example, Windows 2000 **Scheduled Task** service.) You may prefer to have MMX executed daily. Therefore, use the scheduling package's tools to setup the necessary parameters for daily execution.

# <span id="page-8-1"></span>**3.4 Command-line parameters**

This section describes the required and optional command-line parameters for the MMX.

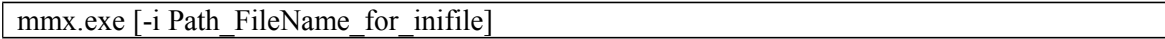

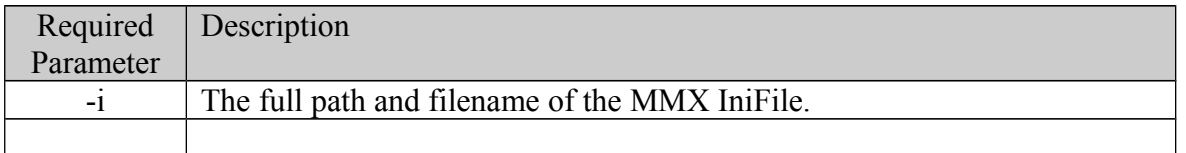

# <span id="page-8-0"></span>**3.5 z/OS Batch Execution**

Here is a sample JCL to run MMX:

```
//RUN01 EXEC PGM=MMX,PARM='-i MMXIN'
             DD DISP=SHR,DSN=+HLQ+.CPTLWARE.MMX.LOAD
//STEPLIB DD_DISP=SHR,<br>//STEPLIB DD_DISP=SHR,<br>//SYSOUT DD SYSOUT=*
             DD SYSOUT=*
//MMXIN DD DISP=SHR,DSN=+HLQ+.CPTLWARE.INIFILE(MMX)
```
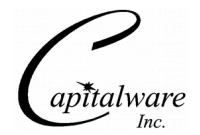

# <span id="page-9-2"></span>**4 IniFile Parameters**

# <span id="page-9-1"></span>**4.1 Logging**

 **PerformLogging** specifies what type of logging the user wishes to have. PerformLogging supports 2 values:  $[Y / N]$ , where Y is Yes and N is No. The default value is N.

PerformLogging =N

**LogFile** specifies the location of the log file. The default is as follows:

For Windows: LogFile=C:\Capitalware\MMX\mmx.log

For Unix / Linux: LogFile=/opt/capitalware/MMX/mmx.log

# <span id="page-9-0"></span>**4.2 MQ**

 **DestructiveGet** allows MMX the choice of either copying or moving the message from the original input queue. DestructiveGet supports 2 values: [Y / N]. The default value is Y.

DestructiveGet=Y

 **GetWithConvert** causes MMX to retrieve messages with or without MQGMO\_CONVERT option. GetWithConvert supports 2 values: [Y / N]. The default value is Y.

GetWithConvert=Y

 **OpenInputQShared** causes MMX to open the input queue in either shared or exclusive mode. OpenInputQShared supports 2 values: [Y / N]. The default value is Y.

OpenInputQShared=Y

 **GetBufferSize** specifies the maximum message size to be retrieved from the input queue. GetBufferSize supports values from 1 to 104857600 (100MB). The default value is 65536.

GetBufferSize=65536

 **TimeOut** specifies time-out value for the MQGET function. TimeOut supports values from 1 to 2147483648. The default value is 10 seconds. *Note: To specify 'wait forever' set TimeOut to 0 (zero).*

 $TimeOut = 10$ 

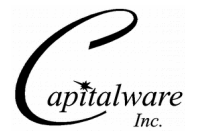

**QMgrName** specifies the name of the queue manager. There is no default value.

 $OMgrName = MOA1$ 

**InputQName** specifies the name of the input queue. There is no default value.

 $InputOName = MOA1$ 

 **OutputQCount** specifies the maximum number of output queues that the message will be written to. OutputQCount supports values from 1 to 99. The default value is 0.

OutputQCount=5

 $\triangleright$  **OutputQName##** specifies the name of the output queue where ## an index number. There is no default value.

OutputQName01 = TEST.OUT.QA OutputQName02 = TEST.OUT.QB

 **UseArchive** specifies whether or not the contents of the message should be written to the ArchiveFile. UseArchive supports 2 values: [Y / N]. The default value is N.

UseArchive  $= Y$ 

**ArchiveFile** specifies the name of the archive file which the contents of the message will be written to if UseArchive is set to Y. The default value is 'mmx-archive.txt'.

ArchiveFile  $=$  mmx-archive.txt

## <span id="page-10-0"></span>**4.3 Other**

 **SequenceNumberFlag** is a z/OS (OS/390) only flag. It states whether or not there are sequence numbers in columns 72 to 80. SequnceNumberFlag supports 2 values; [Y / N]. The default value is N.

SequenceNumberFlag = N

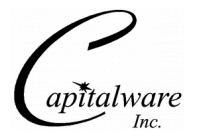

# <span id="page-11-1"></span>**5 Log File**

To verify that the process flow was successful, you can view the log file for the events that are generated.

## <span id="page-11-0"></span>**5.1 Windows**

The log file is located at the following (assuming a default install of C:\Capitalware\MMX ):

#### **C:\Capitalware\MMX\mmx.log**

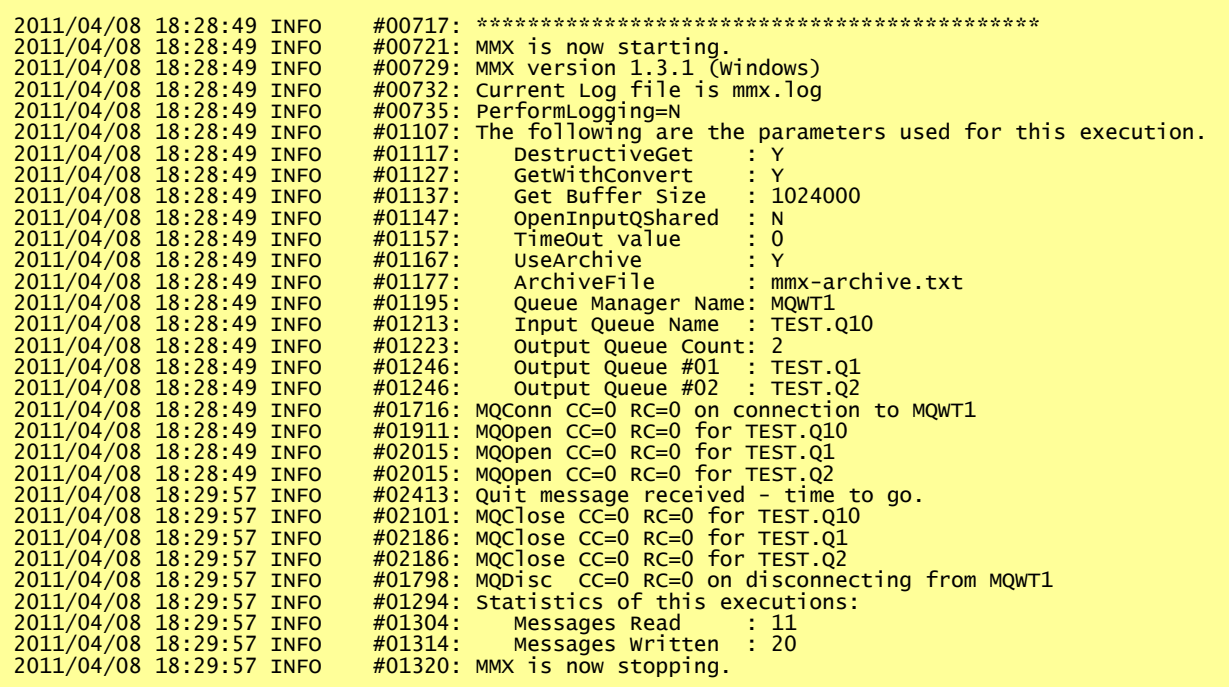

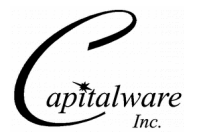

## <span id="page-12-0"></span>**5.2 Unix and Linux**

The log file is located at the following (assuming a default install of /opt/capitalware/MMX/ ):

#### **/opt/capitalware/MMX/mmx.log**

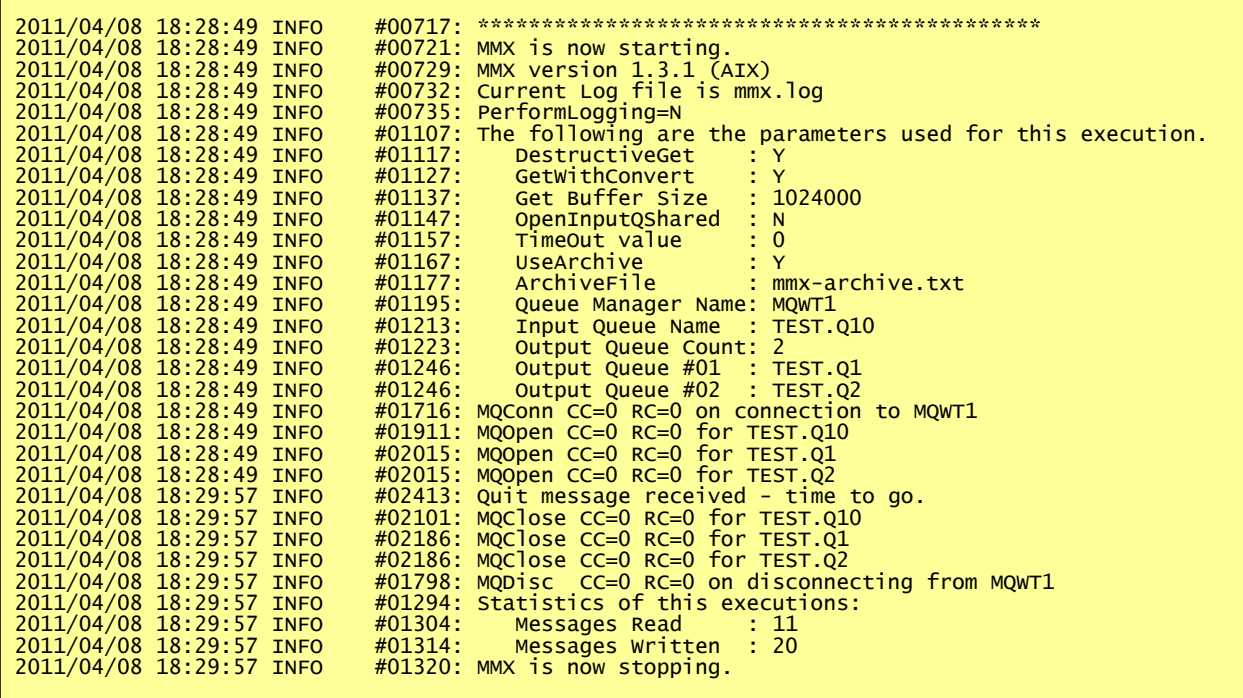

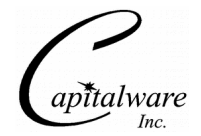

## <span id="page-13-0"></span>**5.3 IBM i**

The log file is located at the following (assuming a default install of QIBM/UserData/capitalware/MMX/ ):

#### **QIBM/UserData/capitalware/MMX/mmx.log**

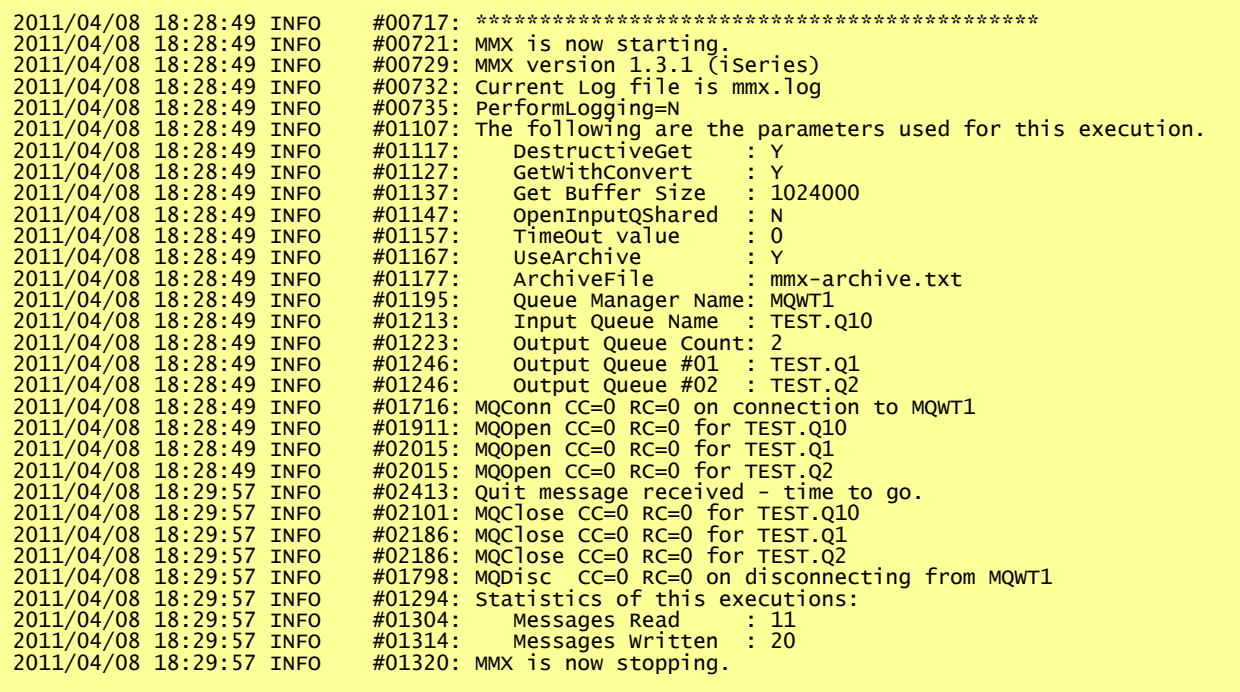

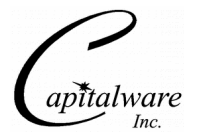

# <span id="page-14-0"></span>**5.4 z/OS**

The log file is located at the following (assuming a default install of SYSPRINT):

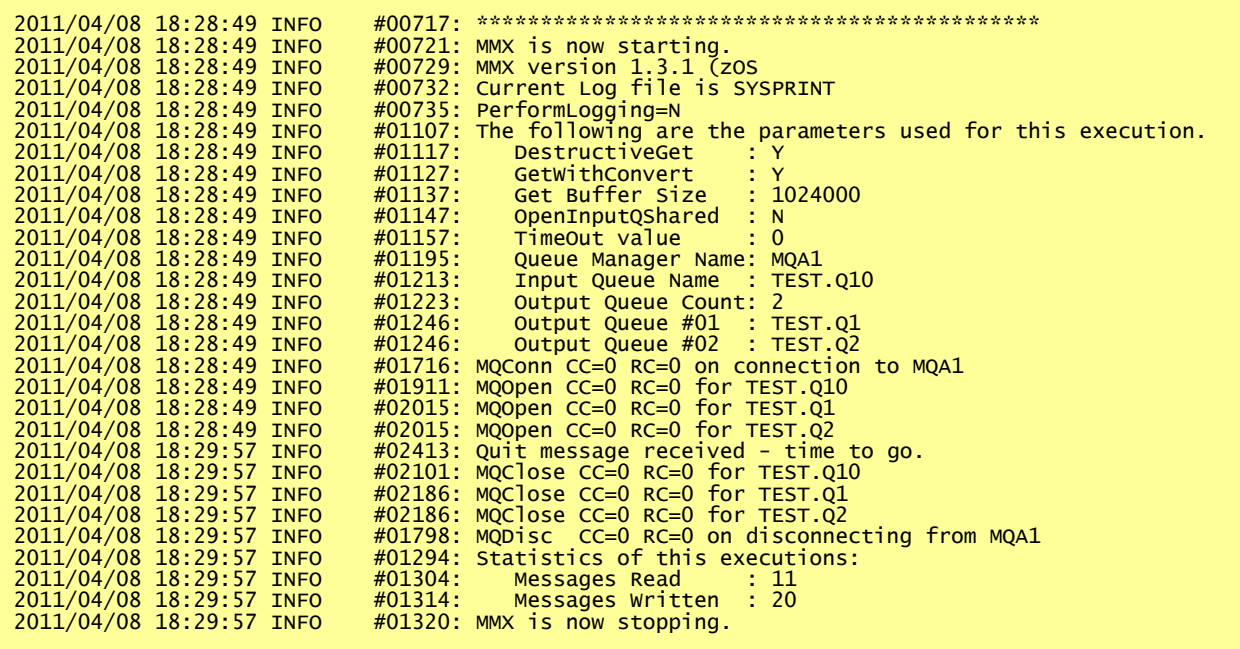

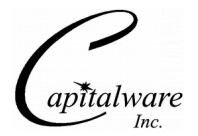

# <span id="page-15-0"></span>**6 Appendix A – mmx.ini file**

The table below is the supplied mmx.ini file. The IniFile supports the following keywords and their values:

```
SequenceNumberFlag = N
PerformLogging = N
TimeOut = 0LogFile = mmx.log
DestructiveGet=Y
OpenInputQShared=N
GetBufferSize = 102400
QMqrName = MQA1InputQName = TEST.IN.Q
OutputQCount = 3
OutputQName01 = TEST.OUT.Q1
OutputQName02 = TEST.OUT.Q2
OutputQName03 = TEST.OUT.Q3
```
#### **Note: Keywords are case sensitive**.

Initialization keyword definitions:

 **PerformLogging** specifies what type of logging the user wishes to have. PerformLogging supports 2 values:  $[Y / N]$ , where Y is Yes and N is No. The default value is N.

PerformLogging =N

**LogFile** specifies the location of the log file. The default is as follows:

For Windows: LogFile=C:\Capitalware\MMX\mmx.log

For Unix / Linux: LogFile=/opt/capitalware/MMX/mmx.log

 **DestructiveGet** allows MMX the choice of either copying or moving the message from the original input queue. DestructiveGet supports 2 values: [Y / N]. The default value is Y.

DestructiveGet=Y

 **GetWithConvert** causes MMX to retrieve messages with or without MQGMO\_CONVERT option. GetWithConvert supports 2 values: [Y / N]. The default value is Y.

GetWithConvert=Y

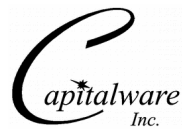

 **OpenInputQShared** causes MMX to open the input queue in either shared or exclusive mode. OpenInputOShared supports 2 values: [Y / N]. The default value is Y.

OpenInputQShared=Y

 **GetBufferSize** specifies the maximum message size to be retrieved from the input queue. GetBufferSize supports values from 1 to 104857600 (100MB). The default value is 65536.

GetBufferSize=65536

 **TimeOut** specifies time-out value for the MQGET function. TimeOut supports values from 1 to 2147483648. The default value is 10 seconds. *Note: To specify 'wait forever' set TimeOut to 0 (zero).*

 $TimeOut = 10$ 

**QMgrName** specifies the name of the queue manager. There is no default value.

QMgrName = MQA1

**InputQName** specifies the name of the input queue. There is no default value.

 $InputQName = MQA1$ 

 **OutputQCount** specifies the maximum number of output queues that the message will be written to. OutputOCount supports values from 1 to 99. The default value is 0.

OutputQCount=4

 $\triangleright$  **OutputOName##** specifies the name of the output queue where ## an index number. There is no default value.

OutputQName01 = TEST.OUT.QA OutputQName02 = TEST.OUT.QB OutputQName03 = TEST.OUT.QC OutputQName04 = TEST.OUT.QD

 **UseArchive** specifies whether or not the contents of the message should be written to the ArchiveFile. UseArchive supports 2 values: [Y / N]. The default value is N.

UseArchive  $= Y$ 

**ArchiveFile** specifies the name of the archive file which the contents of the message will be written to if UseArchive is set to Y. The default value is 'mmx-archive txt'.

 $ArchiveFile = mmx-archive.txt$ 

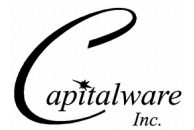

 **SequenceNumberFlag** is a z/OS (OS/390) only flag. It states whether or not there are sequence numbers in columns 72 to 80. SequnceNumberFlag supports 2 values; [Y / N]. The default value is N.

SequenceNumberFlag = N

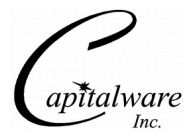

# <span id="page-18-0"></span>**7 Appendix A – Technical Support**

The support for MMX can be found at the following location (requires a support contract):

#### **Online Help Desk Ticketing System at**

www.capitalware.com/phpst/

#### **By email at:**

support@capitalware.com

## **By regular mail at:**

Capitalware Inc. Attn: MMX Support Unit 11, 1673 Richmond Street, PMB524 London, Ontario N6G2N3 Canada

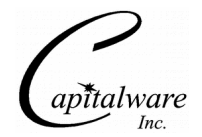

# <span id="page-19-0"></span>**8 Appendix D – Summary of Changes**

- $\triangleright$  MMX v1.4.1
	- o Fixed an issue with being started by a triggered message
- $\triangleright$  MMX v1.4.0
	- o Added GetWithConvert keyword
	- o Enhanced commit/backout processing
	- o Created binaries/executables for all major platforms
- $\triangleright$  MMX v1.3.0
	- o Fixed a bug with the message buffer length
	- o Changed fopen mode parameters
	- o Cleaned up the code
- $\triangleright$  MMX v1.2.0
	- o Added the ability to have MMX started via MQ triggering
	- o Added UseArchive and ArchiveFile (removed LogMessage)
- $\triangleright$  MMX v1.1.1
	- o Added the 'Quit' message feature
- $\triangleright$  MMX v1.1.0
	- o Added LogMessage option
- $\triangleright$  MMX v1.0.1
	- o Added DestructiveGet and OpenInputQShared options
- $\triangleright$  MMX v1.0.0
	- o Initial release.

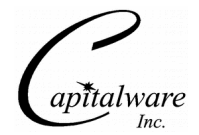

# <span id="page-20-0"></span>**9 Appendix E – License Agreement**

Apache License Version 2.0, January 2004 http://www.apache.org/licenses/

#### TERMS AND CONDITIONS FOR USE, REPRODUCTION, AND DISTRIBUTION

1. Definitions.

"License" shall mean the terms and conditions for use, reproduction, and distribution as defined by Sections 1 through 9 of this document.

"Licensor" shall mean the copyright owner or entity authorized by the copyright owner that is granting the License.

"Legal Entity" shall mean the union of the acting entity and all other entities that control, are controlled by, or are under common control with that entity. For the purposes of this definition, "control" means (i) the power, direct or indirect, to cause the direction or management of such entity, whether by contract or otherwise, or (ii) ownership of fifty percent (50%) or more of the outstanding shares, or (iii) beneficial ownership of such entity.

"You" (or "Your") shall mean an individual or Legal Entity exercising permissions granted by this License.

"Source" form shall mean the preferred form for making modifications, including but not limited to software source code, documentation source, and configuration files.

"Object" form shall mean any form resulting from mechanical transformation or translation of a Source form, including but not limited to compiled object code, generated documentation, and conversions to other media types.

"Work" shall mean the work of authorship, whether in Source or Object form, made available under the License, as indicated by a copyright notice that is included in or attached to the work (an example is provided in the Appendix below).

"Derivative Works" shall mean any work, whether in Source or Object form, that is based on (or derived from) the Work and for which the editorial revisions, annotations, elaborations, or other modifications represent, as a whole, an original work of authorship. For the purposes of this License, Derivative Works shall not include works that remain separable from, or merely link (or bind by name) to the interfaces of, the Work and Derivative Works thereof.

"Contribution" shall mean any work of authorship, including the original version of the Work and any modifications or additions to that Work or Derivative Works thereof, that is intentionally submitted to Licensor for inclusion in the Work by the copyright owner or by an individual or Legal Entity authorized to submit on behalf of the copyright owner. For the purposes of this

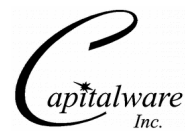

definition, "submitted" means any form of electronic, verbal, or written communication sent to the Licensor or its representatives, including but not limited to communication on electronic mailing lists, source code control systems, and issue tracking systems that are managed by, or on behalf of, the Licensor for the purpose of discussing and improving the Work, but excluding communication that is conspicuously marked or otherwise designated in writing by the copyright owner as "Not a Contribution."

"Contributor" shall mean Licensor and any individual or Legal Entity on behalf of whom a Contribution has been received by Licensor and subsequently incorporated within the Work.

2. Grant of Copyright License. Subject to the terms and conditions of this License, each Contributor hereby grants to You a perpetual, worldwide, non-exclusive, no-charge, royalty-free, irrevocable copyright license to reproduce, prepare Derivative Works of, publicly display, publicly perform, sublicense, and distribute the Work and such Derivative Works in Source or Object form.

3. Grant of Patent License. Subject to the terms and conditions of this License, each Contributor hereby grants to You a perpetual, worldwide, non-exclusive, no-charge, royalty-free, irrevocable (except as stated in this section) patent license to make, have made, use, offer to sell, sell, import, and otherwise transfer the Work, where such license applies only to those patent claims licensable by such Contributor that are necessarily infringed by their Contribution(s) alone or by combination of their Contribution(s) with the Work to which such Contribution(s) was submitted. If You institute patent litigation against any entity (including a cross-claim or counterclaim in a lawsuit) alleging that the Work or a Contribution incorporated within the Work constitutes direct or contributory patent infringement, then any patent licenses granted to You under this License for that Work shall terminate as of the date such litigation is filed.

4. Redistribution. You may reproduce and distribute copies of the Work or Derivative Works thereof in any medium, with or without modifications, and in Source or Object form, provided that You meet the following conditions:

(a) You must give any other recipients of the Work or Derivative Works a copy of this License; and

(b) You must cause any modified files to carry prominent notices stating that You changed the files; and

(c) You must retain, in the Source form of any Derivative Works that You distribute, all copyright, patent, trademark, and attribution notices from the Source form of the Work, excluding those notices that do not pertain to any part of the Derivative Works; and

(d) If the Work includes a "NOTICE" text file as part of its distribution, then any Derivative Works that You distribute must include a readable copy of the attribution notices contained within such NOTICE file, excluding those notices that do not pertain to any part of the Derivative Works, in at least one of the following places: within a NOTICE text file distributed as part of the Derivative Works; within the Source form or documentation, if provided along with the Derivative Works; or, within a display generated by the Derivative Works, if and wherever such third-party notices normally appear. The contents of the NOTICE file are for

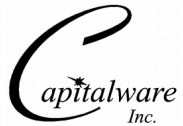

informational purposes only and do not modify the License. You may add Your own attribution notices within Derivative Works that You distribute, alongside or as an addendum to the NOTICE text from the Work, provided that such additional attribution notices cannot be construed as modifying the License.

You may add Your own copyright statement to Your modifications and may provide additional or different license terms and conditions for use, reproduction, or distribution of Your modifications, or for any such Derivative Works as a whole, provided Your use, reproduction, and distribution of the Work otherwise complies with the conditions stated in this License.

5. Submission of Contributions. Unless You explicitly state otherwise, any Contribution intentionally submitted for inclusion in the Work by You to the Licensor shall be under the terms and conditions of this License, without any additional terms or conditions. Notwithstanding the above, nothing herein shall supersede or modify the terms of any separate license agreement you may have executed with Licensor regarding such Contributions.

6. Trademarks. This License does not grant permission to use the trade names, trademarks, service marks, or product names of the Licensor, except as required for reasonable and customary use in describing the origin of the Work and reproducing the content of the NOTICE file.

7. Disclaimer of Warranty. Unless required by applicable law or agreed to in writing, Licensor provides the Work (and each Contributor provides its Contributions) on an "AS IS" BASIS, WITHOUT WARRANTIES OR CONDITIONS OF ANY KIND, either express or implied, including, without limitation, any warranties or conditions of TITLE, NON-INFRINGEMENT, MERCHANTABILITY, or FITNESS FOR A PARTICULAR PURPOSE. You are solely responsible for determining the appropriateness of using or redistributing the Work and assume any risks associated with Your exercise of permissions under this License.

8. Limitation of Liability. In no event and under no legal theory, whether in tort (including negligence), contract, or otherwise, unless required by applicable law (such as deliberate and grossly negligent acts) or agreed to in writing, shall any Contributor be liable to You for damages, including any direct, indirect, special, incidental, or consequential damages of any character arising as a result of this License or out of the use or inability to use the Work (including but not limited to damages for loss of goodwill, work stoppage, computer failure or malfunction, or any and all other commercial damages or losses), even if such Contributor has been advised of the possibility of such damages.

9. Accepting Warranty or Additional Liability. While redistributing the Work or Derivative Works thereof, You may choose to offer, and charge a fee for, acceptance of support, warranty, indemnity, or other liability obligations and/or rights consistent with this License. However, in accepting such obligations, You may act only on Your own behalf and on Your sole responsibility, not on behalf of any other Contributor, and only if You agree to indemnify, defend, and hold each Contributor harmless for any liability incurred by, or claims asserted against, such Contributor by reason of your accepting any such warranty or additional liability.

#### END OF TERMS AND CONDITIONS

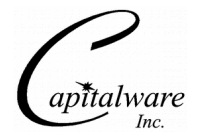

Copyright 2009 Capitalware Inc.

Unless required by applicable law or agreed to in writing, software distributed under the License is distributed on an "AS IS" BASIS, WITHOUT WARRANTIES OR CONDITIONS OF ANY KIND, either express or implied. See the License for the specific language governing permissions and limitations under the License.

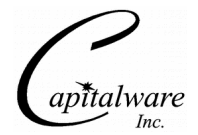

# <span id="page-24-0"></span>**10 Appendix F – Notices**

## **Trademarks:**

AIX, IBM, MQSeries, OS/2 Warp, OS/400, iSeries, MVS, OS/390, WebSphere, WebSphere MQ and z/OS are trademarks of International Business Machines Corporation.

HP-UX is a trademark of Hewlett-Packard Company.

Intel is a registered trademark of Intel Corporation.

Java, J2SE, J2EE, Sun and Solaris are trademarks of Sun Microsystems Inc.

Linux is a trademark of Linus Torvalds.

Mac OS X is a trademark of Apple Computer Inc.

Microsoft, Windows, Windows NT, and the Windows logo are trademarks of Microsoft Corporation.

UNIX is a registered trademark of the Open Group.

WebLogic is a trademark of BEA Systems Inc.